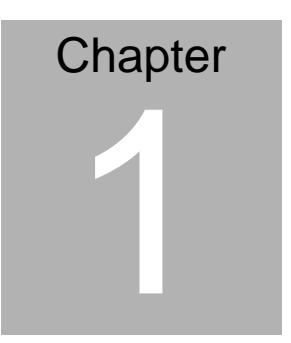

**Quick Installation Guide** 

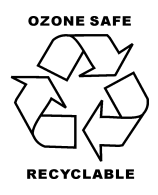

Part No. 2007951D12 Printed in Taiwan Nov. 2009

 *Chapter 1 Quick Installation Guide* 1-1

### **1.1 Safety Precaution**

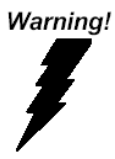

*Always completely disconnect the power cord from your board whenever you are working on it. Do not make connections while the power is on, because a sudden rush of power can damage sensitive electronic components.* 

Caution!

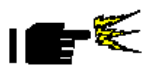

*Always ground yourself to remove any static charge before touching the board. Modern electronic devices are very sensitive to static electric charges. Use a grounding wrist strap at all times. Place all electronic components on a static-dissipative surface or in a static-shielded bag when they are not in the chassis* 

### **1.2 Packing List**

When you buy the ECB-951D, COM Express carrier board, you will find the following items in the box:

### **1. ECB-951D: COM Express carrier board**

### **2. PER-V03B**

2.1 PER-V03B, Type 1: SDVO to DVI-D daughter board for COM-U15 and other models (TF-ECB-951D-A10)

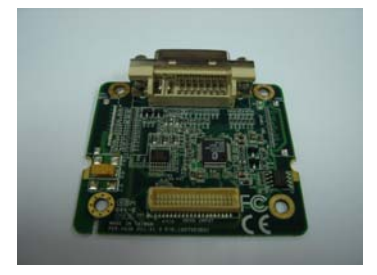

2.2 PER-V03B, Type 2: SDVO to DVI-D daughter board for NanoCOM-U15 and other models (TF-ECB-951D-A10-01)

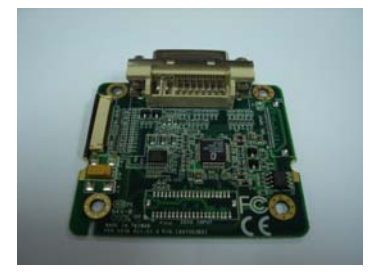

### **3. SDVO Cable**

3.1 SDVO cable, Type 1: 30 cm (TF-ECB-951D-A10)

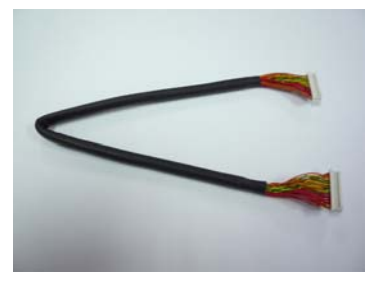

3.2 SDVO cable, Type 2: 15 cm (TF-ECB-951D-A10-01)

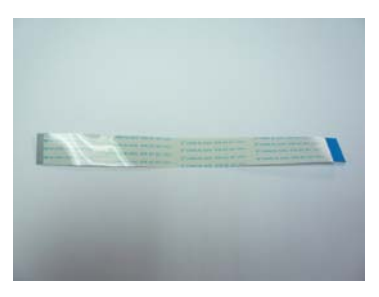

**4. PER-Y016: System control board** 

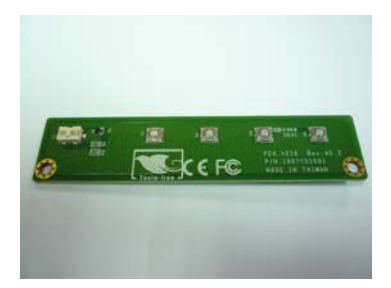

### **5. System control board cable**

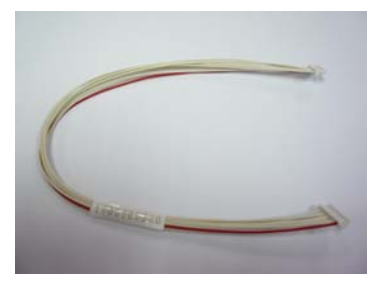

- **6. SATA cable: 50 cm**
- **7. SATA power cable**
- **8. 44-pin IDE cable**
- **9. PS2 Cable**
- **10. Power adapter: 100-240V input, +19V output**
- **11. Power cord (Optional)**
- **12. This Quick Installation Guide**

Please follow the instructions below to set up:

### **1. DVI-D output**

1.1 For TF-ECB-951D-A10:

Please plug the SDVO cable, Type 1 into the CN2 of

PER-V03B and CN22 of ECB-951D to get DVI-D output.

1.2 For TF-ECB-951D-A10-01:

Please plug the SDVO cable, Type 2 into the CN1 of

PER-V03B and CN3 of NanoCOM-U15 or other models'

SDVO connector to get DVI-D output.

### **2. System control board**

Please plug the system control board cable into CN1 of PER-Y016 and CN7 of ECB-951D to control system power On/Off, LCD brightness and volume.

 $\rightarrow$  L1 on PER-Y016: System power button

 $\rightarrow$  S1 on PER-Y016: LCD brightness control button,

brightness down

 $\rightarrow$  S2 on PER-Y016: LCD brightness control button,

brightness up

 $\rightarrow$  S3 on PER-Y016: Volume control button, volume down

 $\rightarrow$  S4 on PER-Y016: Volume control button, volume up

### **3. HDD**

3.1 Please plug the SATA cable and SATA power cable into SATA HDD.

3.2 Please plug the 44-pin IDE cable and 4-pin power connector into IDE HDD.

 $\rightarrow$  It depends on the customer's demand.

**→** Please also refer to the *Storage Support Matrix* of 1.3 Application Notes.

### **4. Power Adapter**

Please plug the power jack of power adapter into CN21 of ECB-951D.

### **1.3 Application Notes**

### **1. Storage Support Matrix**

When customers buy the ECB-951D, please refer to the storage support matrix in this manual to check which storages will be supported.

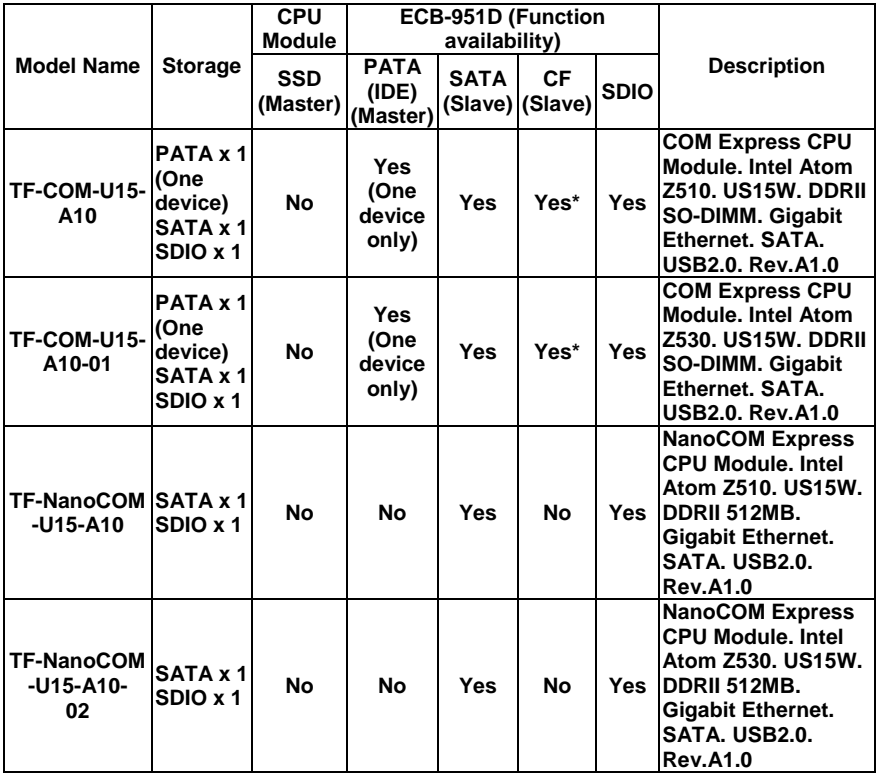

#### **Note: \*: CF slot on ECB-951D can be functional if the SATA device disconnected**.

### **2. BIOS chip on ECB-951D**

There is a "blank" PLCC BIOS chip on ECB-951D for debugging. If you have to verify the functions on ECB-951D, please refresh this "blank" BIOS chip with "legacy" BIOS in the utility CD of CPU module and choose to boot from ECB-951D.

### **Note: The default BIOS of COM-U15 and NanoCOM-U15 is**

### **legacy-free.**

If you boot up the BIOS from CPU module directly, some functions (ex. COM ports) may not work properly.

You have to follow the steps below to refresh the BIOS. **Please** 

### **check if the jumper setting of BIOS Boot Selection is correct or not: Choose to boot from the CPU module first)**

(1) Prepare a bootable CF card (For TF-ECB-951D-A10 only) or

Hard Disc Drive and copy the BIOS-related files from the utility CD of

CPU module to the bootable CF card or Hard Disc Drive.

(2.1) Plug this CF card into CFD1 connector or Hard Disc Drive into

CN38 (SATA connector)/ CN40 (IDE connector)

(2.2) Plug the PS2 cable into CN34 and attach PS2 K/B

(3) Boot to DOS mode

### **(4) Change the jumper setting of BIOS Boot Selection: Choose**

### **to boot from ECB-951D while the system is running**

(5) Follow the README file in the utility CD of CPU module to refresh the BIOS

**Note: SPI BIOS cannot be refreshed in the PLCC BIOS chip.**

### **3. Power supply of SATA power connector, CN39**

SATA power connector, CN39 provides 1A current for 5V and 12V power respectively.

It will be only suitable for SATA HDD usage.

If you use the SATA optical drive, please do not use this SATA power connector. It may cause the device failed or unstable if you use the power adapter cable for more than one SATA HDD.

### **1.4 Location of Jumpers and Connectors**

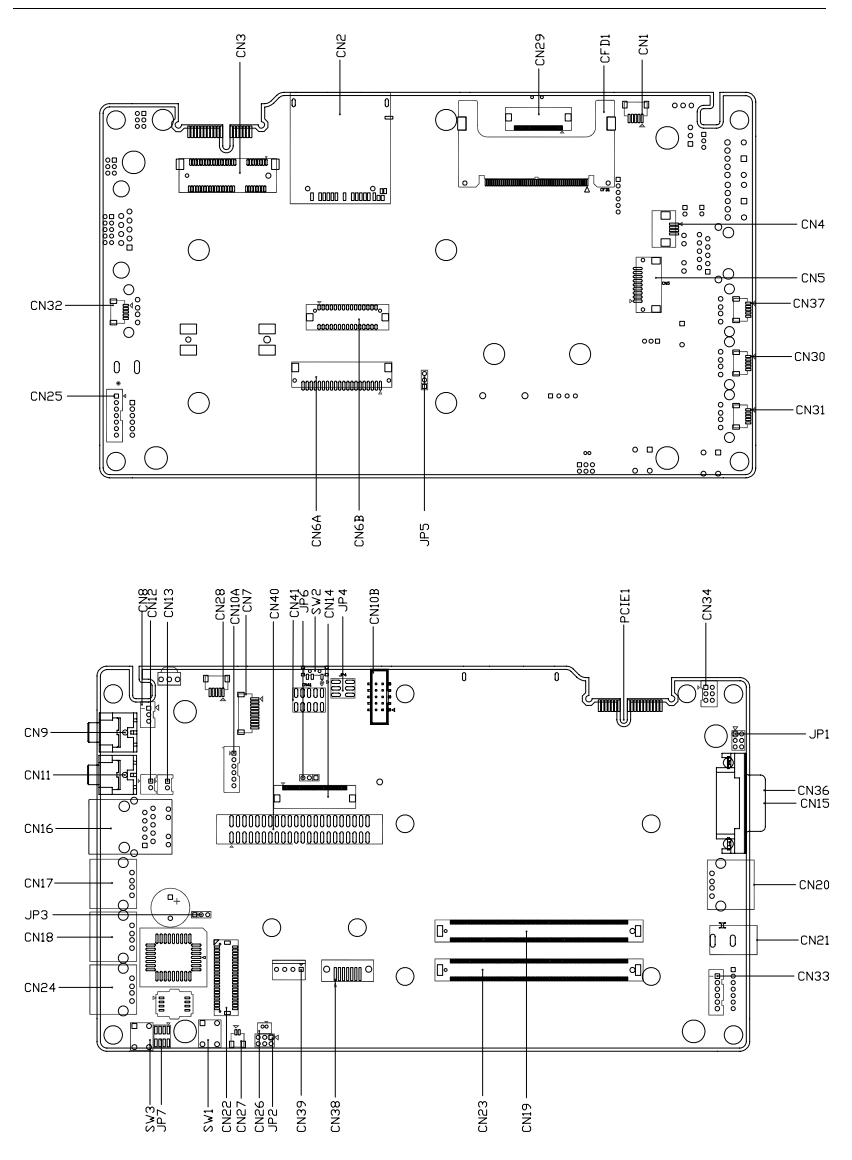

*Chapter 1 Quick Installation Guide* 1-10

### **1.5 Mechanical Drawing**

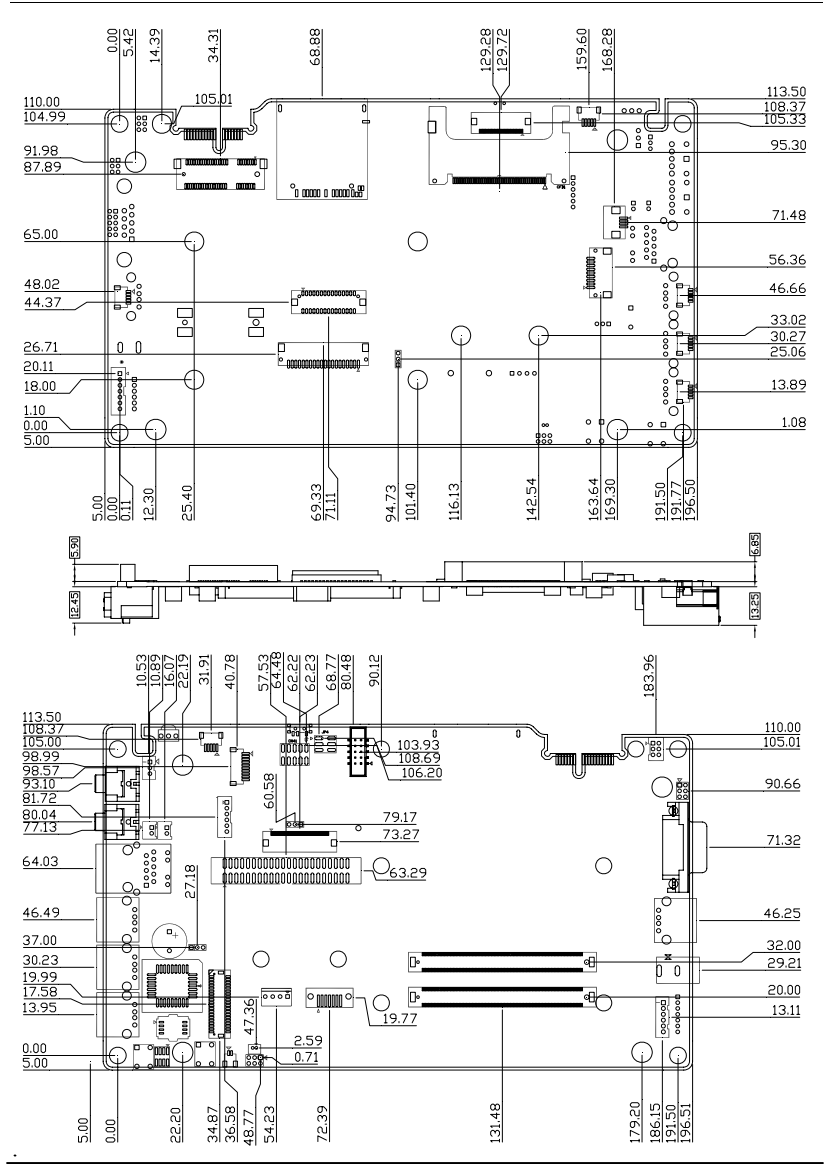

*Chapter 1 Quick Installation Guide* 1-11

### **1.6 List of Jumpers**

The board has a number of jumpers that allow you to configure your system to suit your application.

The table below shows the function of each of the board's jumpers:

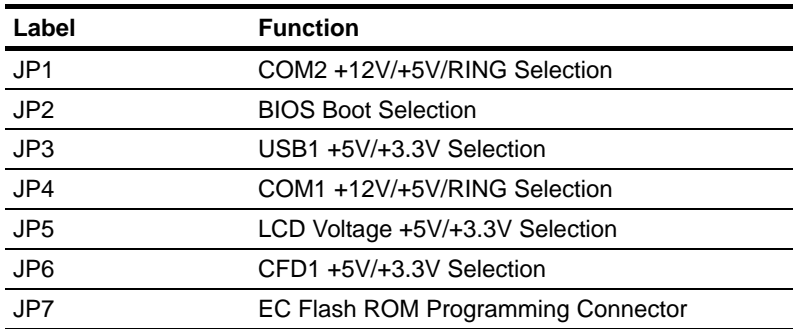

Jumpers

### **1.7 List of Connectors**

The board has a number of connectors that allow you to configure your system to suit your application. The table below shows the function of each board's connectors:

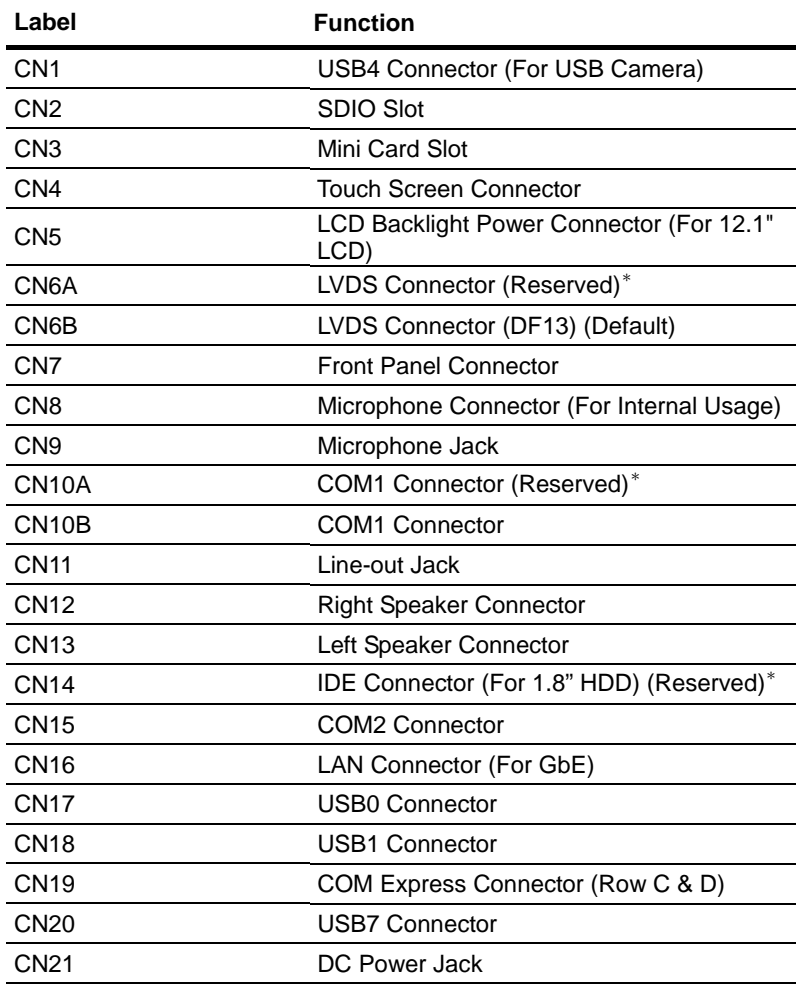

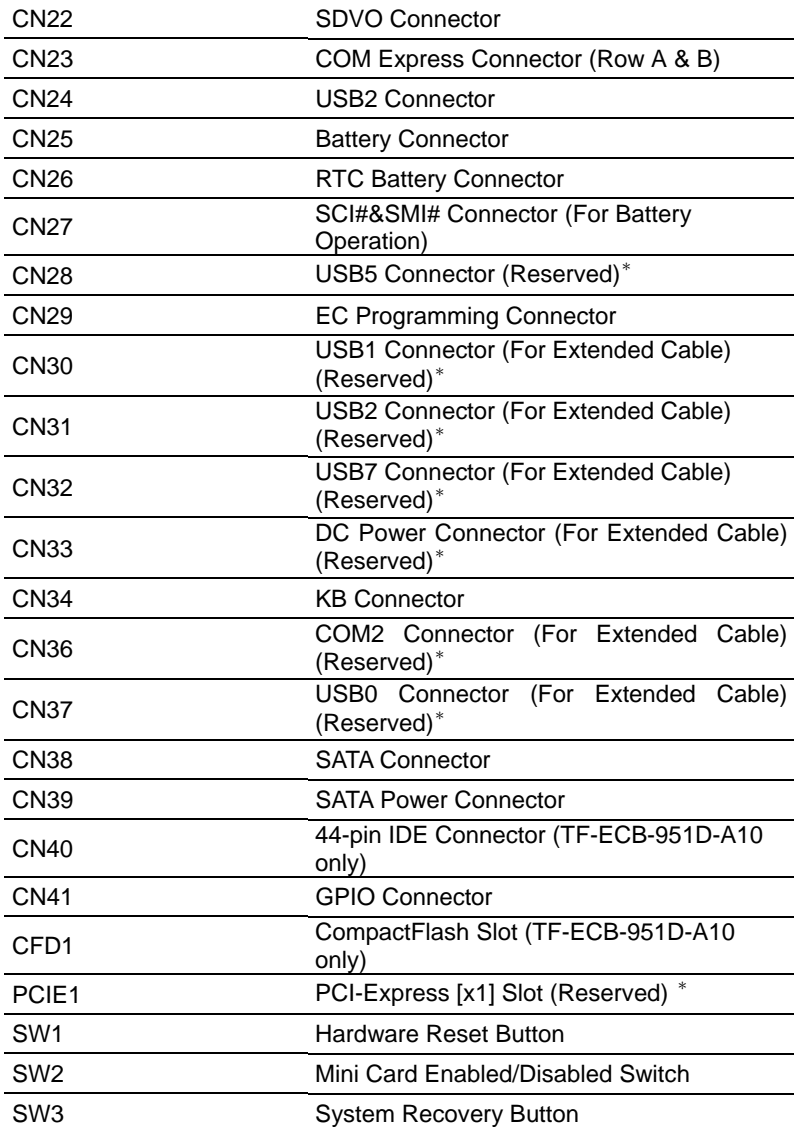

### \* **This connector is not populated.**

### **1.8 Setting Jumpers**

You configure your card to match the needs of your application by setting jumpers. A jumper is the simplest kind of electric switch. It consists of two metal pins and a small metal clip (often protected by a plastic cover) that slides over the pins to connect them. To "close" a jumper you connect the pins with the clip.

To "open" a jumper you remove the clip. Sometimes a jumper will have three pins, labeled 1, 2 and 3. In this case you would connect either pins 1 and 2 or 2 and 3.

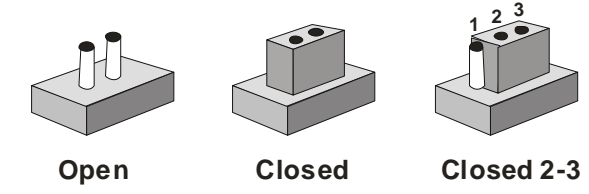

A pair of needle-nose pliers may be helpful when working with jumpers.

If you have any doubts about the best hardware configuration for your application, contact your local distributor or sales representative before you make any change.

Generally, you simply need a standard cable to make most connections.

### **1.9 COM2 +12V/ +5V/ Ring Selection (JP1)**

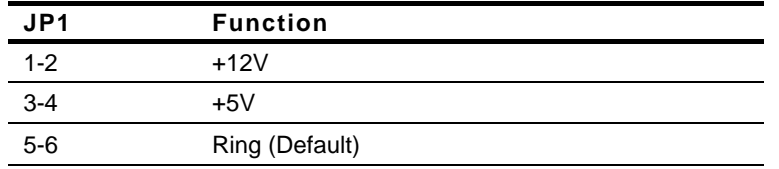

### **1.10 BIOS Boot Selection (JP2)**

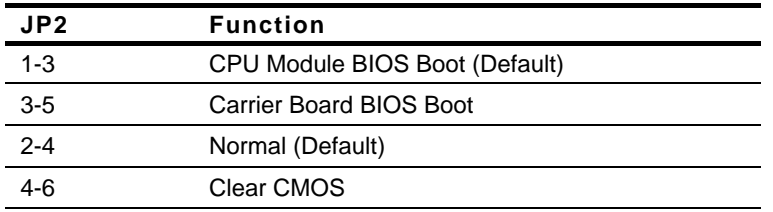

### **1.11 USB1 +5V/ +3.3V Selection (JP3)**

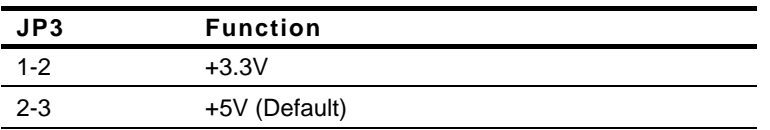

### **1.12 COM1 +12V/ +5V/ Ring Selection (JP4)**

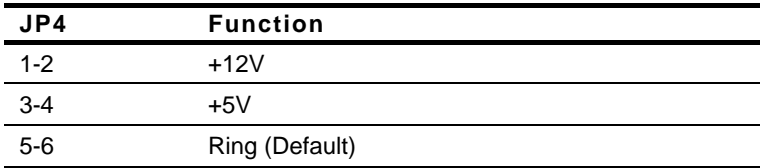

### **1.13 LCD Voltage +5V/+3.3V Selection (JP5)**

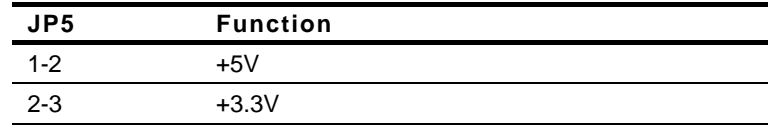

*Chapter 1 Quick Installation Guide* 1-16

### **1.14 CFD1 +5V/+3.3V Selection (JP6)**

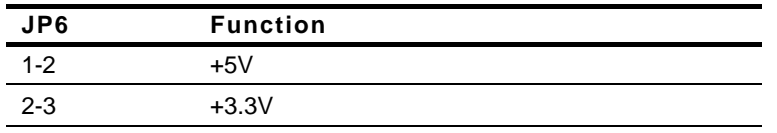

### **1.15 EC Flash ROM Programming Connector (JP7)**

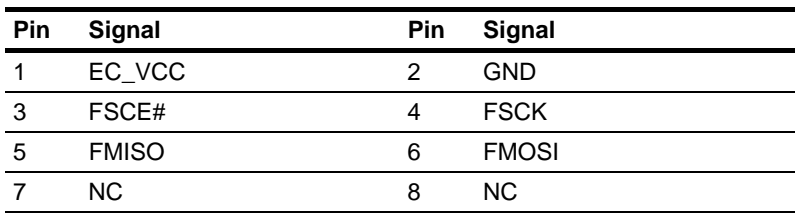

### **1.16 USB4 Connector (For USB Camera) (CN1)**

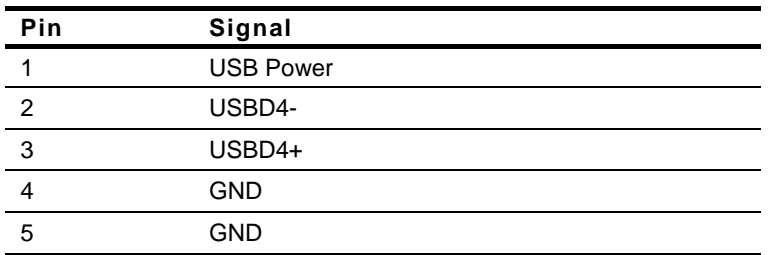

### **1.17 SDIO Slot (CN2)**

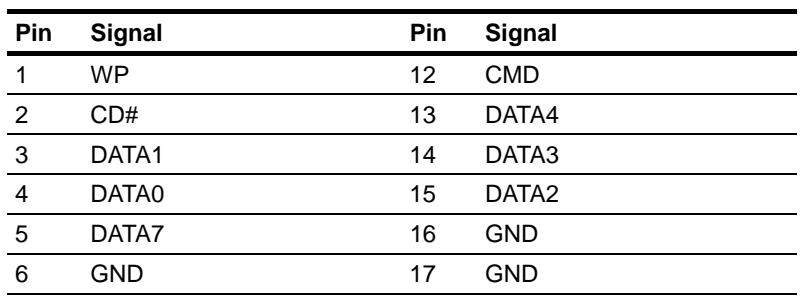

*Chapter 1 Quick Installation Guide* 1-17

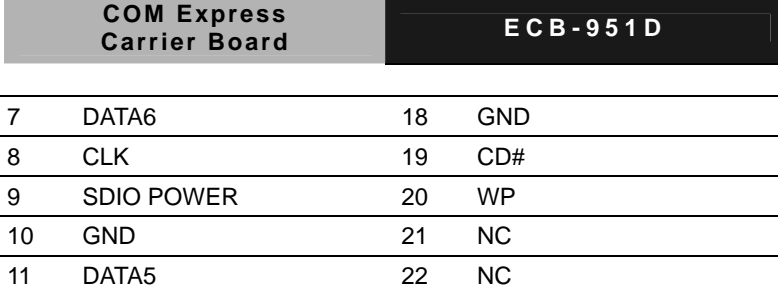

### **1.18 Mini Card Slot (CN3)**

Standard Mini Card Slot

### **1.19 Touch Screen Connector (CN4)**

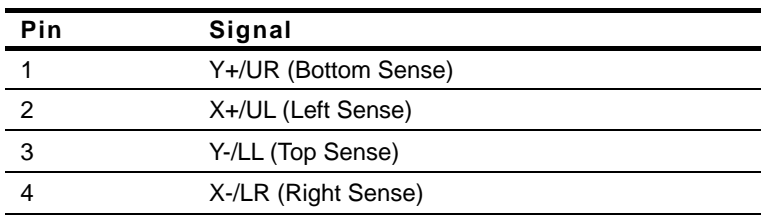

### **1.20 LCD Backlight Power Connector (for 12.1" LCD) (CN5)**

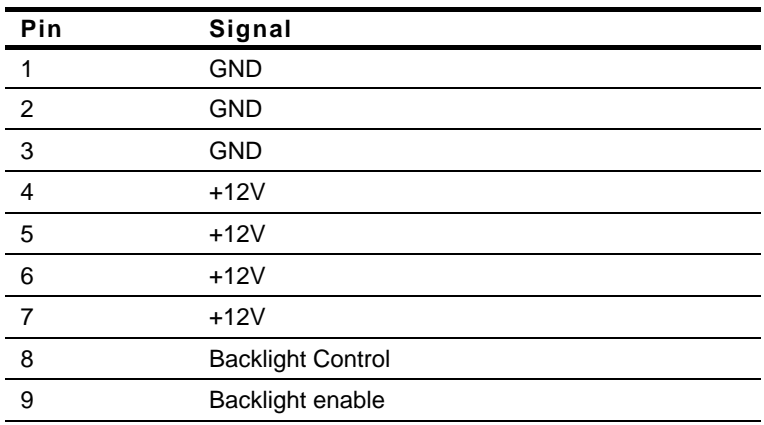

### **1.21 LVDS Connector (CN6A) (Reserved)**

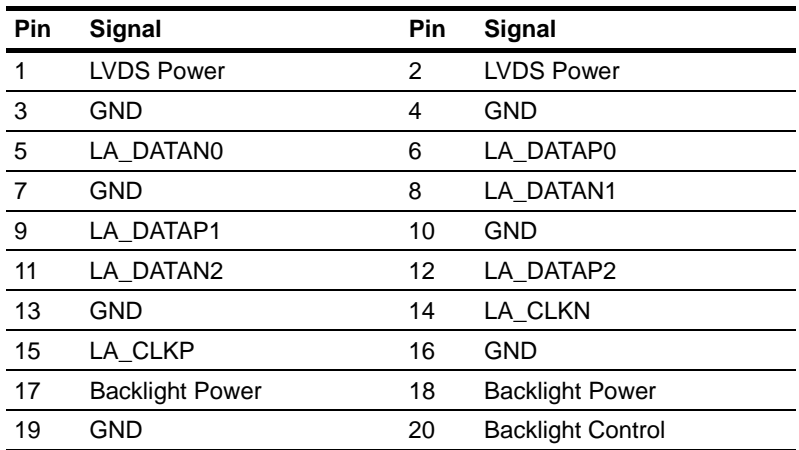

### **1.22 LVDS Connector (DF13) (CN6B) (Default)**

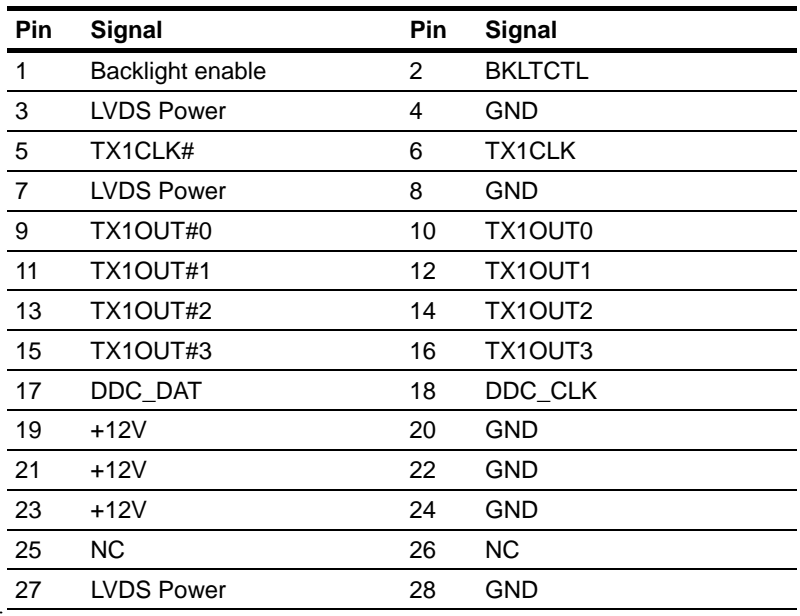

*Chapter 1 Quick Installation Guide* 1-19

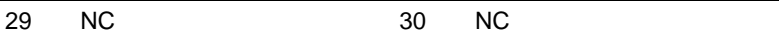

### **1.23 Front Panel Connector (CN7)**

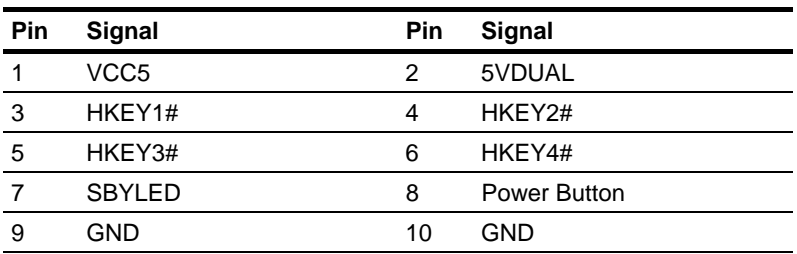

### **1.24 Microphone Connector (for internal usage) (CN8)**

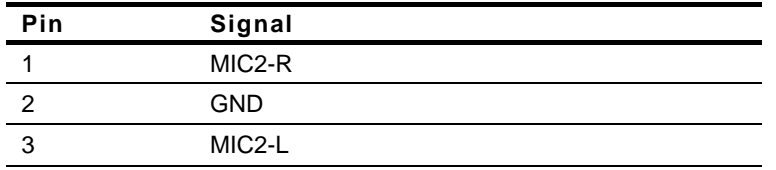

### **1.25 Microphone Jack (CN9)**

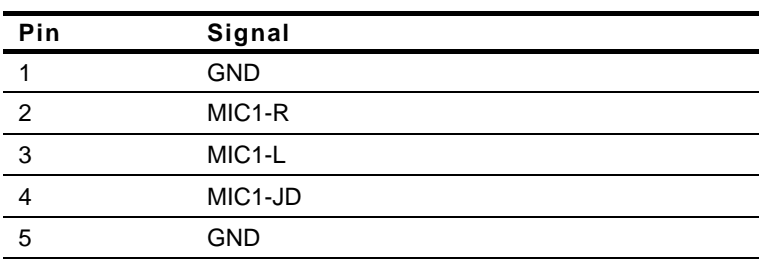

### **1.26 COM1 Connector (CN10A) (Reserved)**

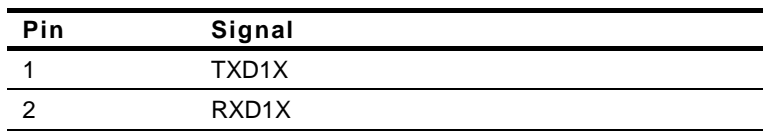

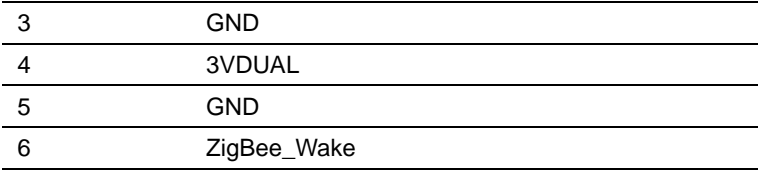

### **1.27 COM1 Connector (CN10B)**

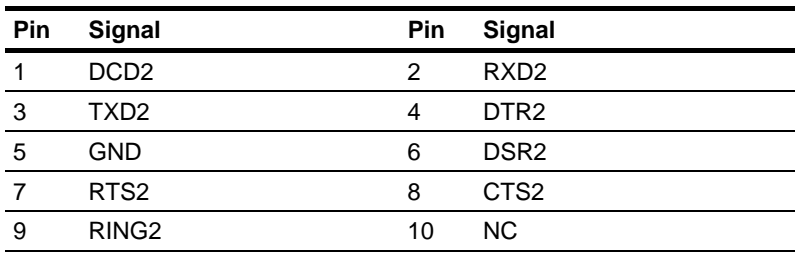

### **1.28 Line-out Jack (CN11)**

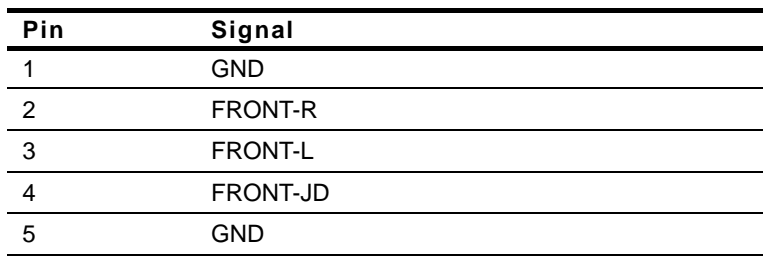

### **1.29 Right Speaker Connector (CN12)**

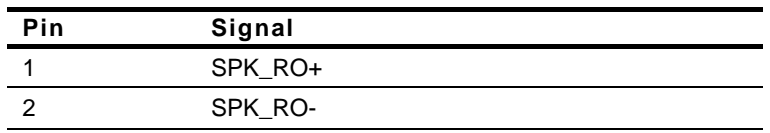

### **1.30 Left Speaker Connector (CN13)**

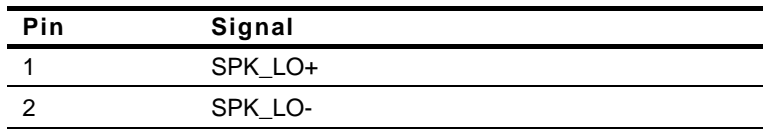

### **1.31 IDE Connector (for 1.8" HDD) (CN14) (Reserved)**

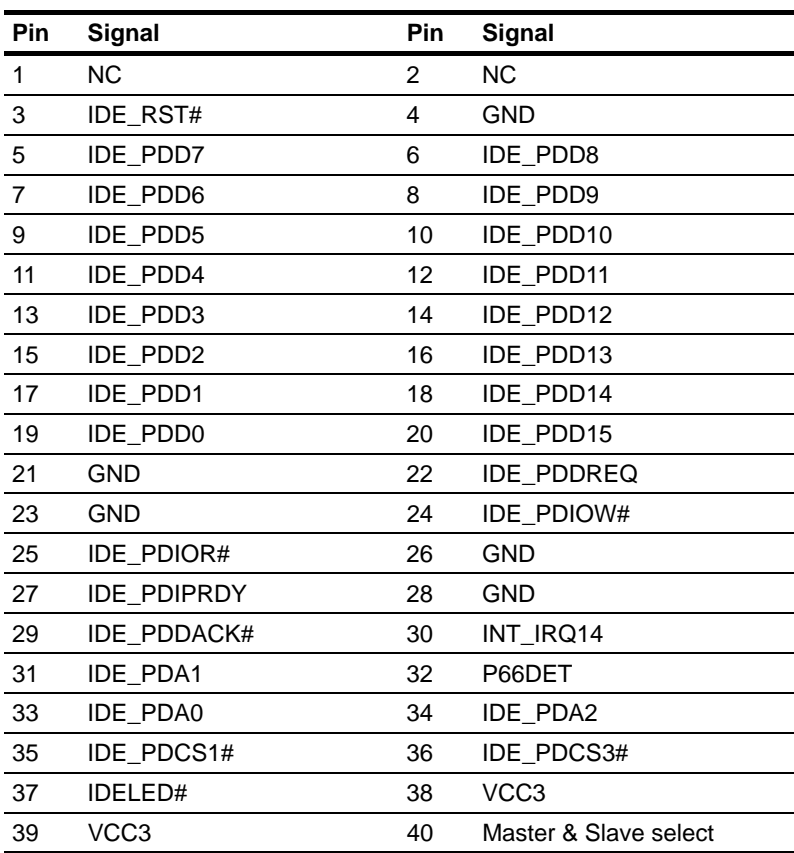

### **1.32 COM2 Connector (CN15)**

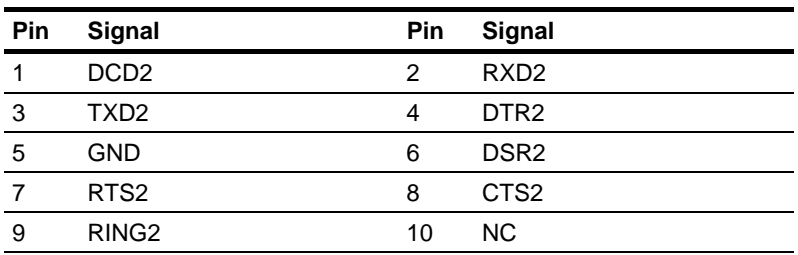

### **1.33 LAN Connector For GbE (CN16)**

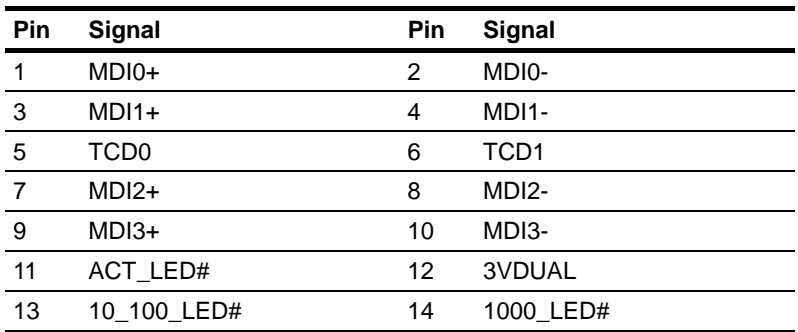

### **1.34 USB0 Connector (CN17)**

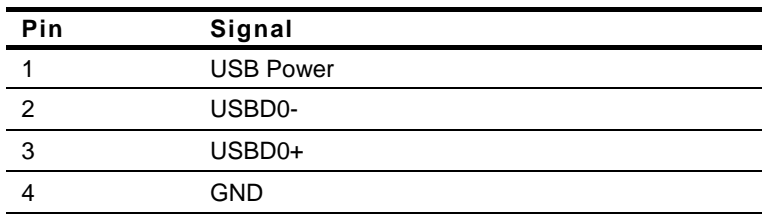

### **1.35 USB1 Connector (CN18)**

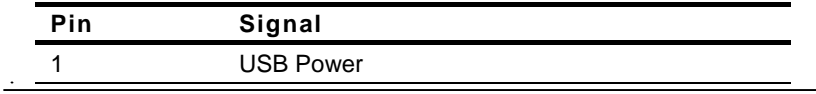

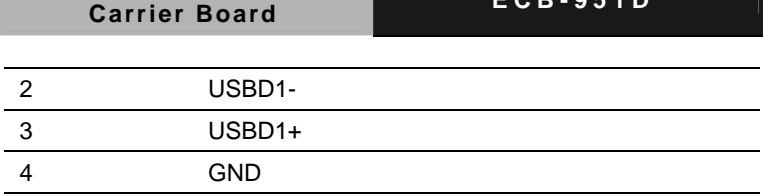

### **1.36 COM Express Connector (CN19)**

**COM Express** 

Standard COM Express Connector (Row C & D)

### **1.37 USB7 Connector (CN20)**

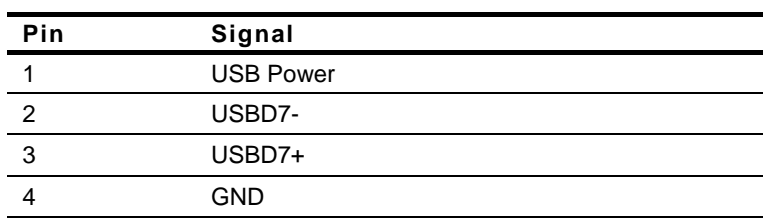

### **1.38 DC Power Jack (CN21)**

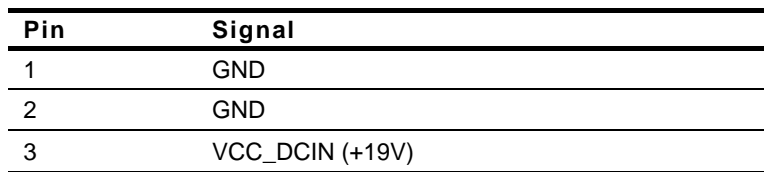

### **1.39 SDVO Connector (CN22)**

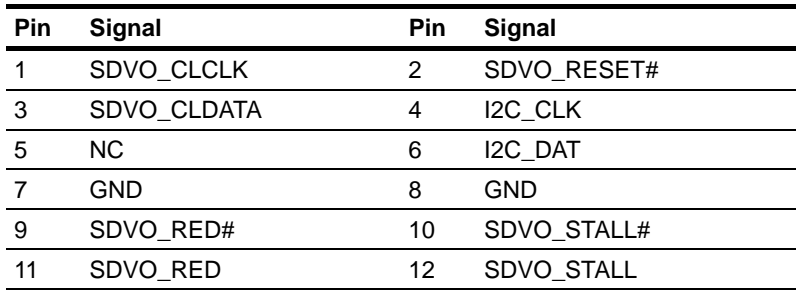

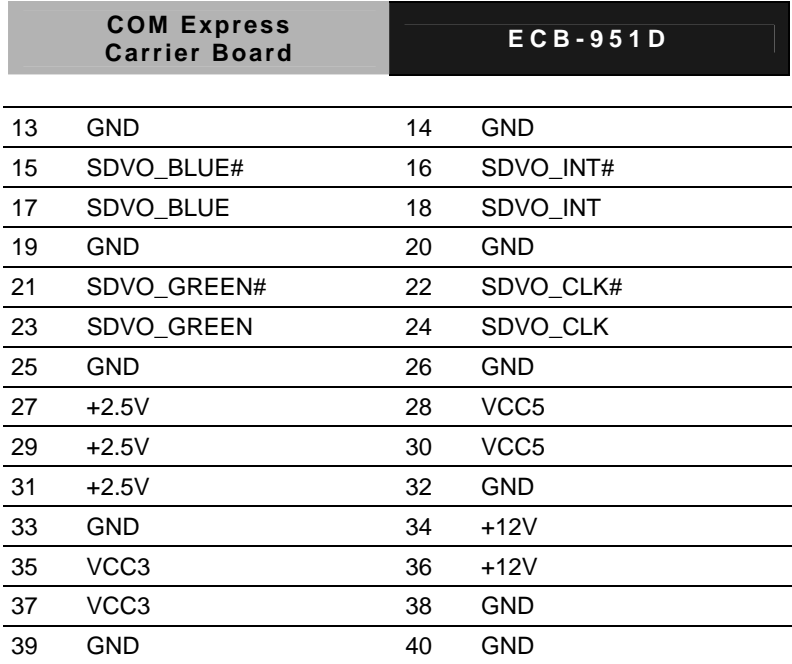

### **1.40 COM Express Connector (CN23)**

Standard COM Express Connector (Row A & B)

### **1.41 USB2 Connector (CN24)**

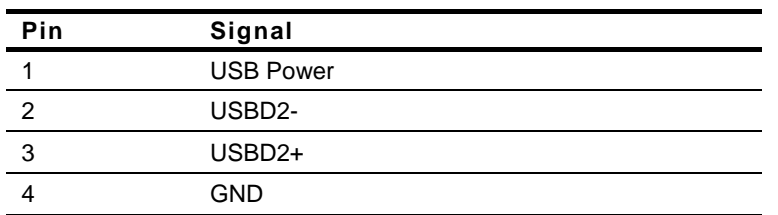

### **1.42 Battery Connector (CN25) (Input)**

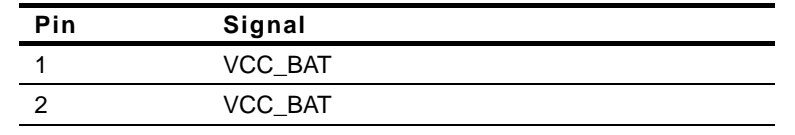

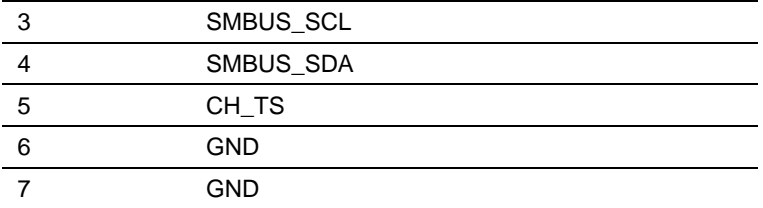

### **1.43 RTC Battery Connector (CN26) (Input)**

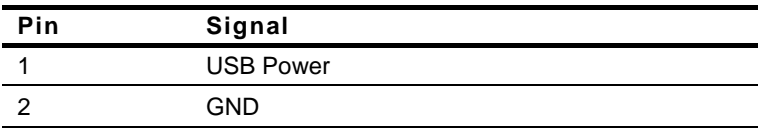

### **1.44 SCI# & SMI# Connector (for Battery Operation) (CN27)**

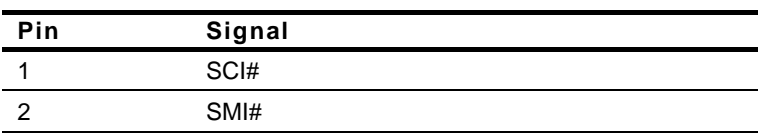

### **1.45 USB5 Connector (CN28) (Reserved)**

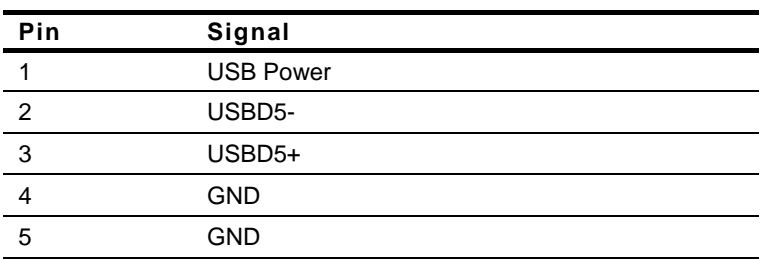

### **1.46 EC Programming Connector (CN29)**

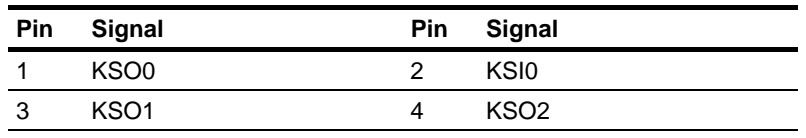

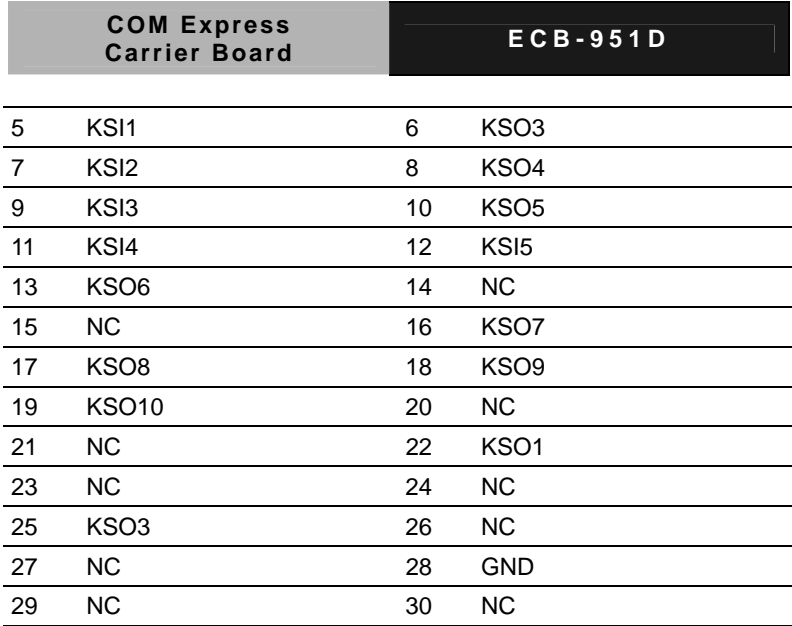

### **1.47 USB1 Connector (for Extended Cable) (CN30) (Reserved)**

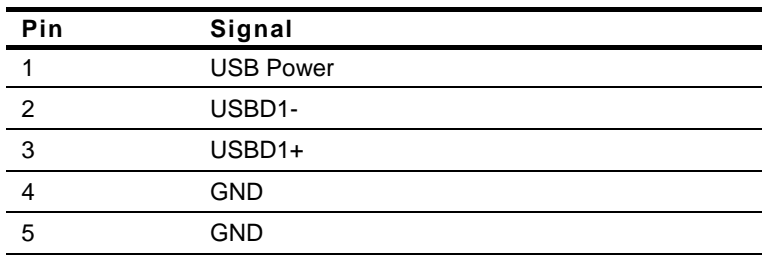

### **1.48 USB2 Connector (for Extended Cable) (CN31) (Reserved)**

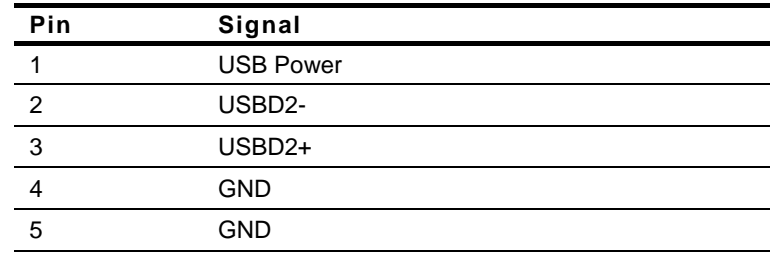

### **1.49 USB7 Connector (for Extended Cable) (CN32) (Reserved)**

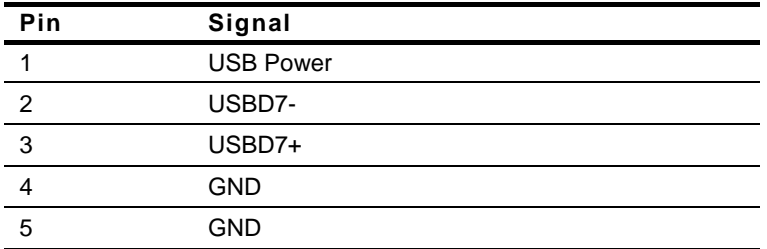

### **1.50 DC Power Connector (for Extended Cable) (CN33)**

### **(Reserved)**

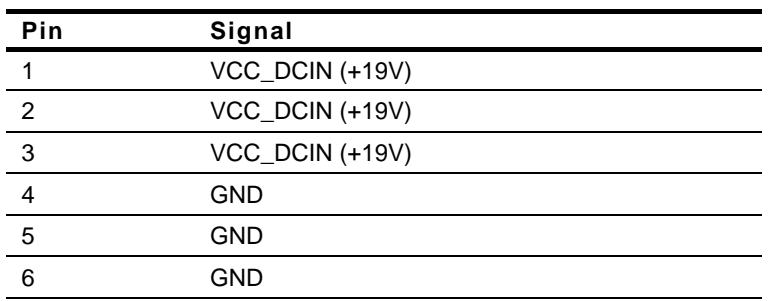

### **1.51 Keyboard Connector (CN34)**

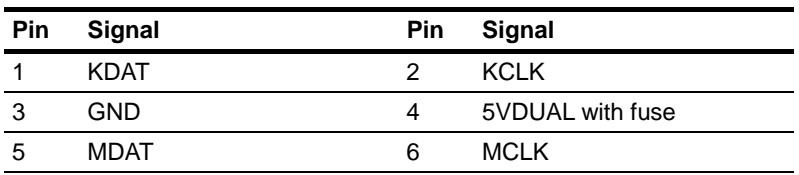

### **1.52 COM2 Connector (for Extended Cable) (CN36) (Reserved)**

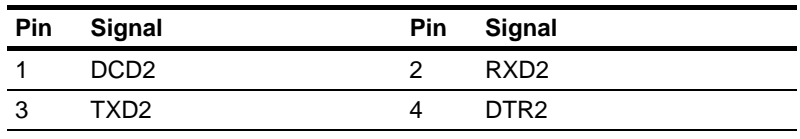

*Chapter 1 Quick Installation Guide* 1-28

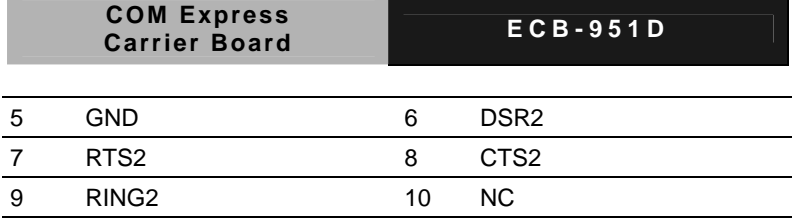

### **1.53 USB0 Connector (for Extended Cable) (CN37) (Reserved)**

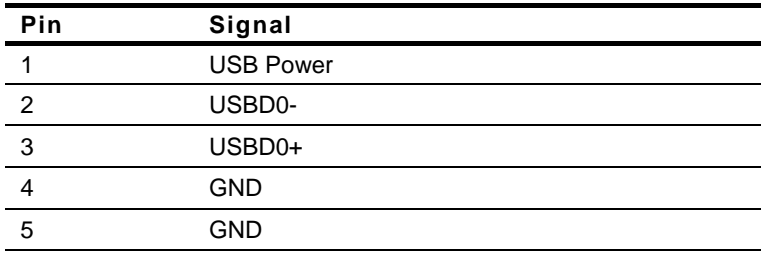

### **1.54 SATA Connector (CN38)**

Standard SATA Connector

### **1.55 SATA Power Connector (CN39)**

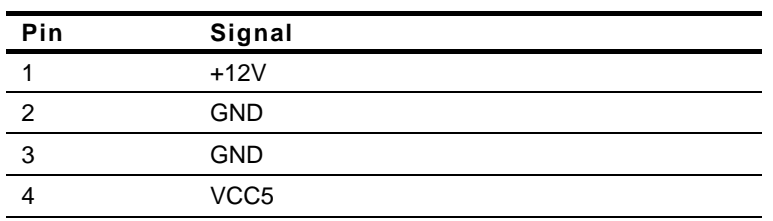

### **1.56 44-pin IDE Connector (for 2.5" HDD) (CN40)**

### **(TF-ECB-951D-A10 only)**

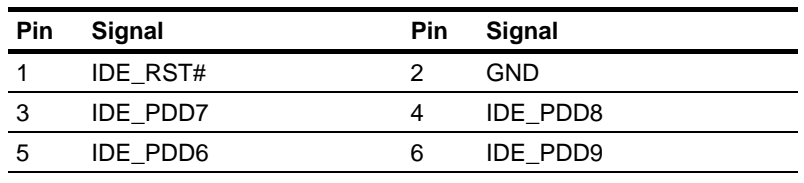

*Chapter 1 Quick Installation Guide* 1-29

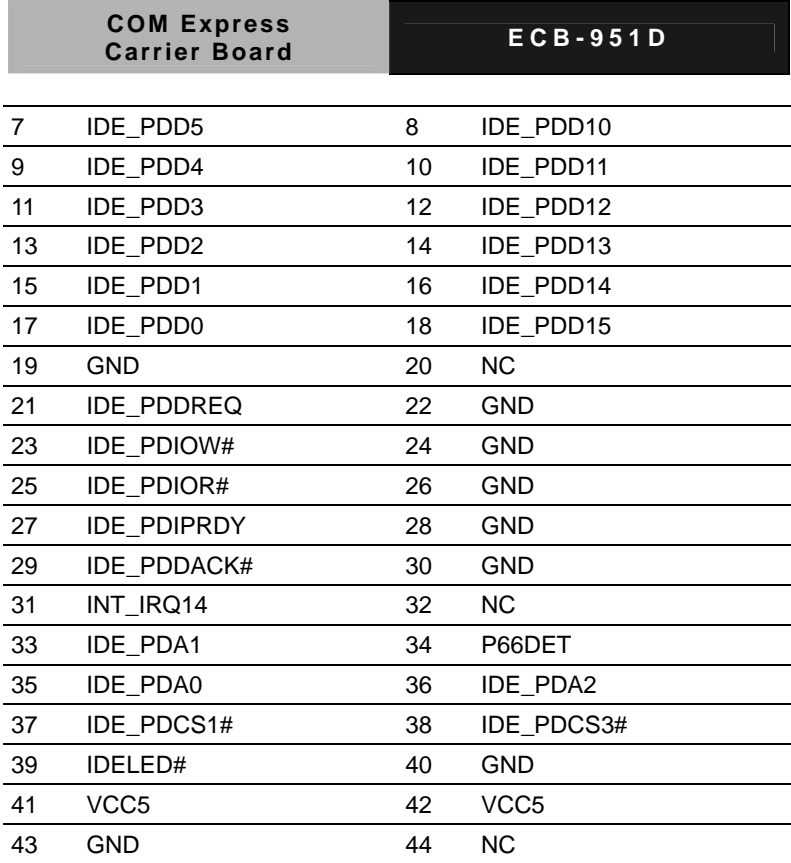

### **1.57 GPIO Connector (CN41)**

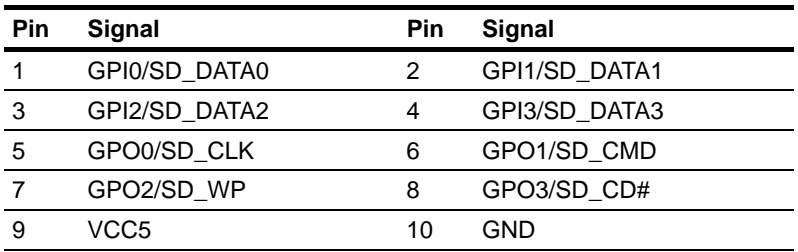

### **1.58 CompactFlash Slot (CFD1) (TF-ECB-951D-A10 only)**

Standard CompactFlash Slot

### **1.59 PCI-Express [x1] Slot (PCIE1) (Reserved)**

Standard PCI-Express [x1] Slot

### **1.60 Hardware Reset Button (SW1)**

Hardware Reset Button

#### **1.61 Mini Card Enabled/Disabled Switch (SW2)**

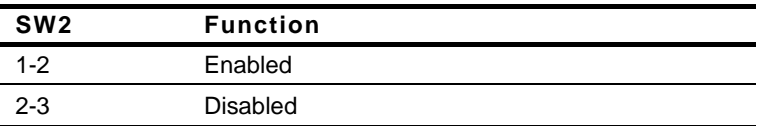

### **1.62 System Recovery Button (SW3)**

System Recovery Button

### **Below Table for China RoHS Requirements**  产品中有毒有害物质或元素名称及含量

#### **AAEON Main Board/ Daughter Board/ Backplane**

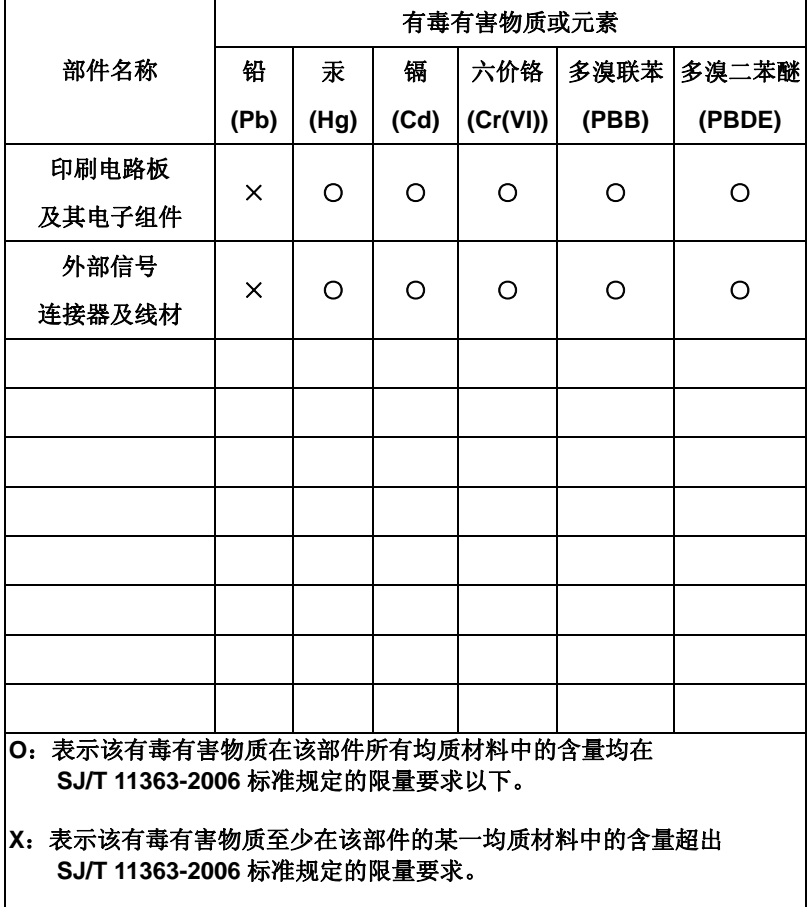

备注:此产品所标示之环保使用期限,系指在一般正常使用状况下。